## "<sup>a</sup>MOTOsafety

## **Alert Settings**

Alerts are a fantastic way to keep an eye on the activity of your vehicles. We offer a variety of Alerts and Alert Settings to allow for a customized experiences based on your personal or business needs. Here you will find information on how to manage and adjust your Alert Settings.

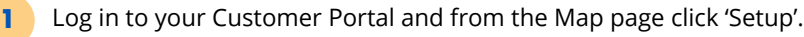

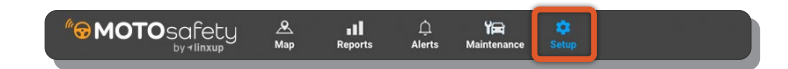

- On the left menu bar select 'Alert Settings'. **2**
- Once you are on Alert Settings you will see both General Settings and Authorized Hours. **3**

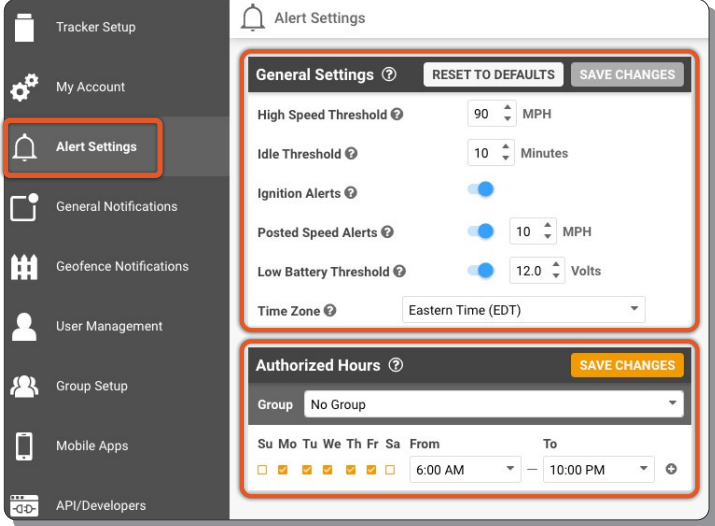

## **General Settings**

- Set thresholds and toggle alerts based on your personal and business preferences. **4**
	- **Tip!** Hover over the Question Marks to see a description of each setting.
- Click 'SAVE CHANGES' to set your preferences. **5**

## **Authorized Hours**

- Set the hours of the day the vehicles are authorized to drive. **6**
	- If a vehicle is driven outside of these defined hours the trip will be considered "Unauthorized".
	- You can choose different hours based on different Groups.

Click 'SAVE CHANGES' to set your hours. **7**